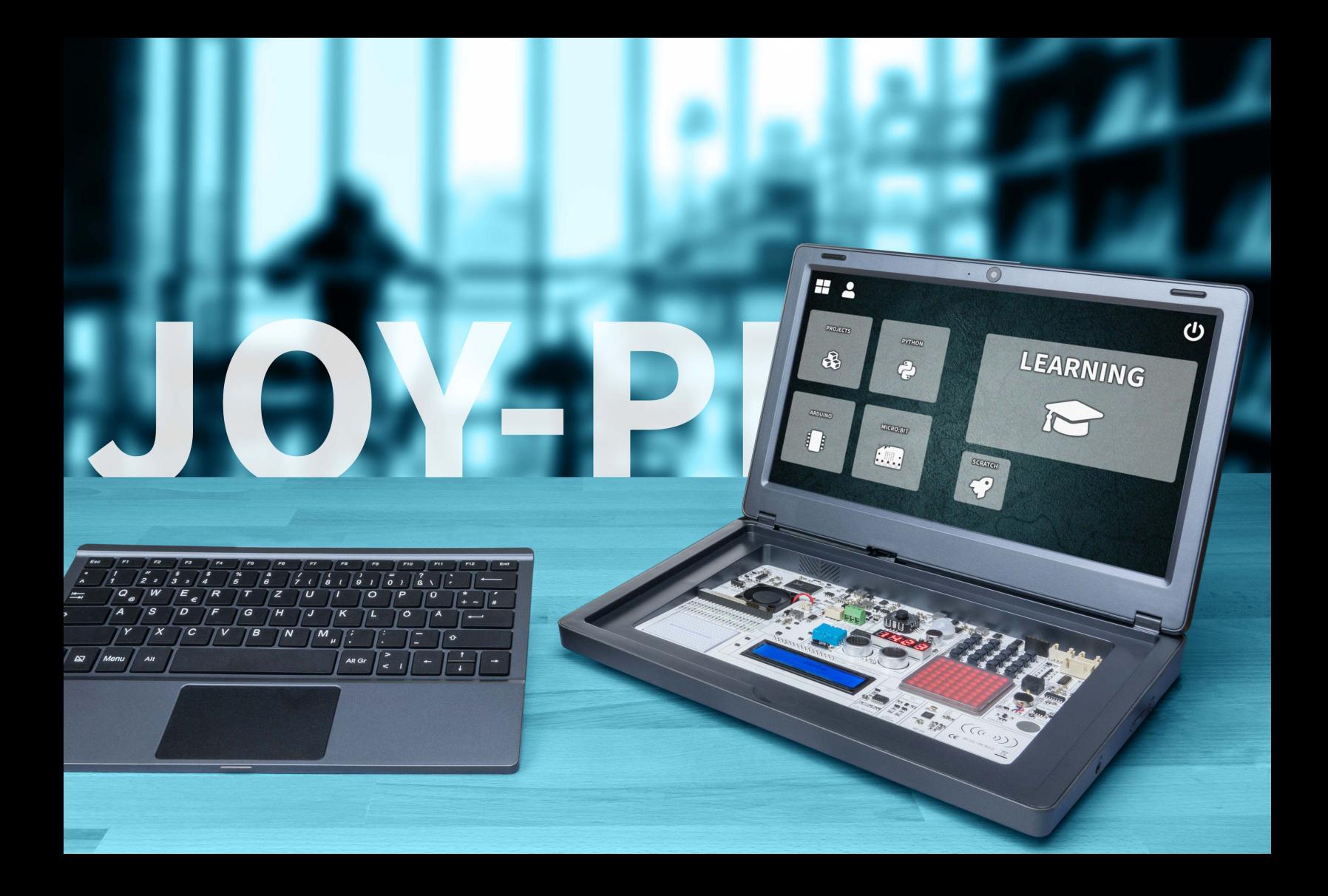

## **NEED MORE? DARF ES ETWAS MEHR SEIN?**

## **JOY-CAR**

Educationrobot based on Micro:Bit Educationroboter auf Micro:Bit-Basis

- All-in-One Set with detailed instruction All-in-One Set mit detaillierter Anleitung
- $\blacktriangleright$  Ideal for use in schools and education  $\blacktriangleright$ Ideal für den Einsatz in Schulen und im Education-Bereich
- ▶ Simulates real car functions Simuliert echte Auto-Funktionen
	- ▶ Versatile sensors Vielfältige Sensorik

## **INHALTSVERZEICHNIS**

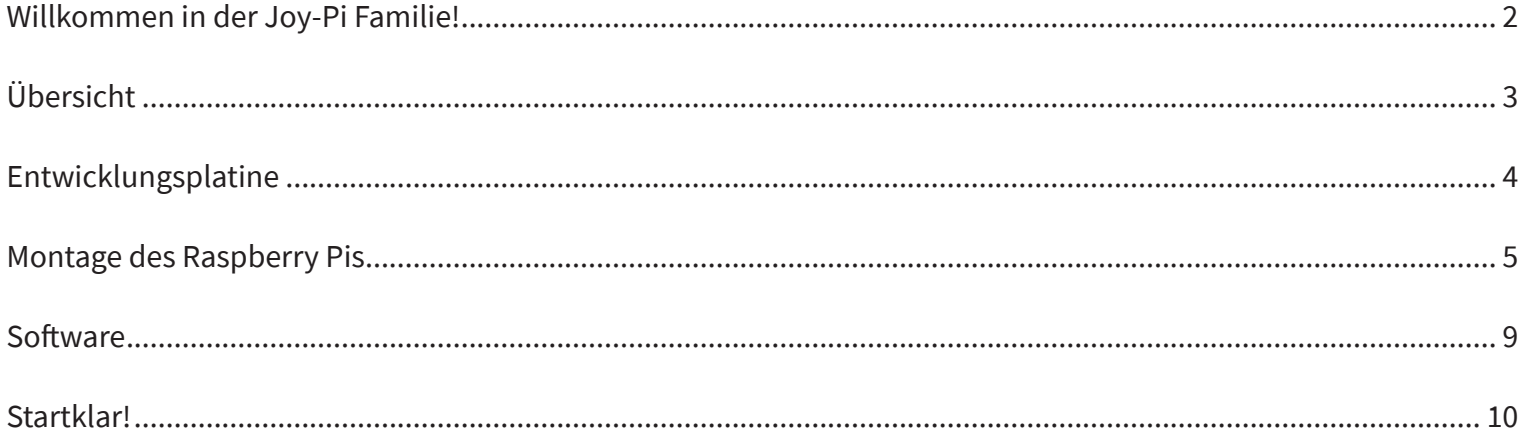

# **Ji-90L**

## **FOR MAKERS AND PROFESSIONALS**

## **WILLKOMMEN IN DER JOY-PI FAMILIE!**

Du hältst nun also deinen eigenen Joy-Pi Note in deinen Händen. Mit diesem Experimentier-Koffer beginnt dein Einstieg in die Elektrotechnik und die Programmierung. Die All-in-One Umgebung macht endlich Schluss mit den fummeligen Kleinteillösungen auf deinem Arbeitstisch!

Alles, was du brauchst, befindet sich in diesem Set. Deinen Möglichkeiten sind keine Grenzen gesetzt!

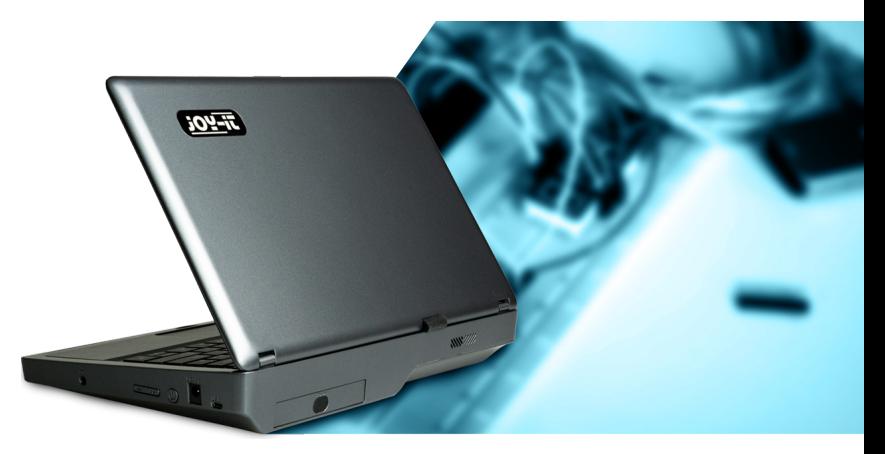

**TIPPS, DOWNLOADS, HILFE UND EINE UMFANGREICHE ANLEITUNG FINDEST DU AUSSERDEM HIER:**

## **WWW.JOY-PI.NET**

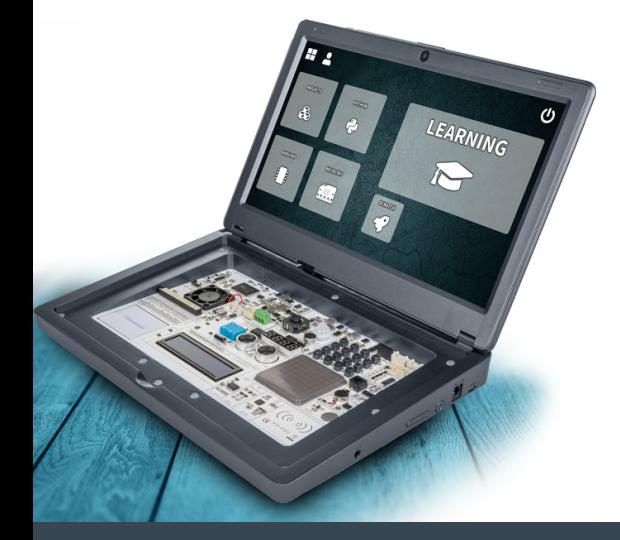

## **ÜBERSICHT**

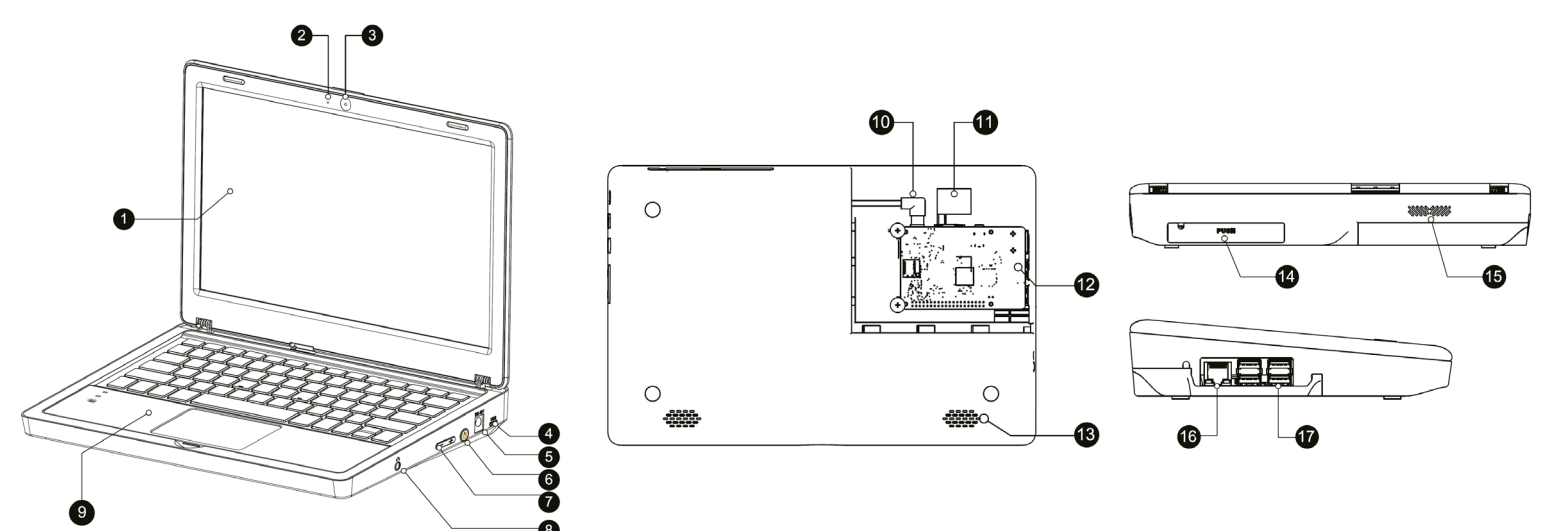

- **1.** 11.6" IPS Full-HD Bildschirm
- **2.** Mikrofon
- **3.** 2MP Kamera
- **4.** 5V USB Stromversorgungsanschluss
- **5.** DC 12V Stromversorgungsanschluss
- **6.** Einschaltknopf
- **7.** Lautstärke-/Helligkeitsregler
- **8.** 3.5mm Kopfhöreranschluss
- **9.** Abnehmbare, kabellose Tastatur
- **10.** Raspberry Pi Stromversorgung
- **11.** HDMI
- **12.** Raspberry Pi Montagefach
- **13.** Lautsprecher
- **14.** Aufbewahrungsfach
- **15.** Belüftungsöffnung
- **16.** Netzwerkanschluss (Raspberry Pi)
- **17.** USB-Anschluss (Raspberry Pi)

## **ENTWICKLUNGSPLATINE**

- **1.** Joystick
- **2.** 7-Segment Display
- **3.** Relais
- **4.** Bildschirmtreiber
- **5.** Lüftereinheit
- **6.** Raspberry Pi Verbindungsschalter
- **7.** GPIO-Schnittstelle
- **8.** GPIO-Hinweis LED
- **9.** DHT11 Temperatur- & Feuchtigkeitssensor
- **10.** Breadboard
- **11.** Neigungssensor
- **12.** 16x2 LCD-Display
- **13.** PIR-Sensor
- **14.** Sound-Sensor
- **15.** IR-Sensor-Schnittstelle
- **16.** I/O / ADC / UART Erweiterungsschnittstelle
- **17.** Servoschnittstelle
- **18.** I2C Erweiterungsschnittstelle
- **19.** Steppermotorschnittstelle
- **20.** 4x4 Buttonmatrix

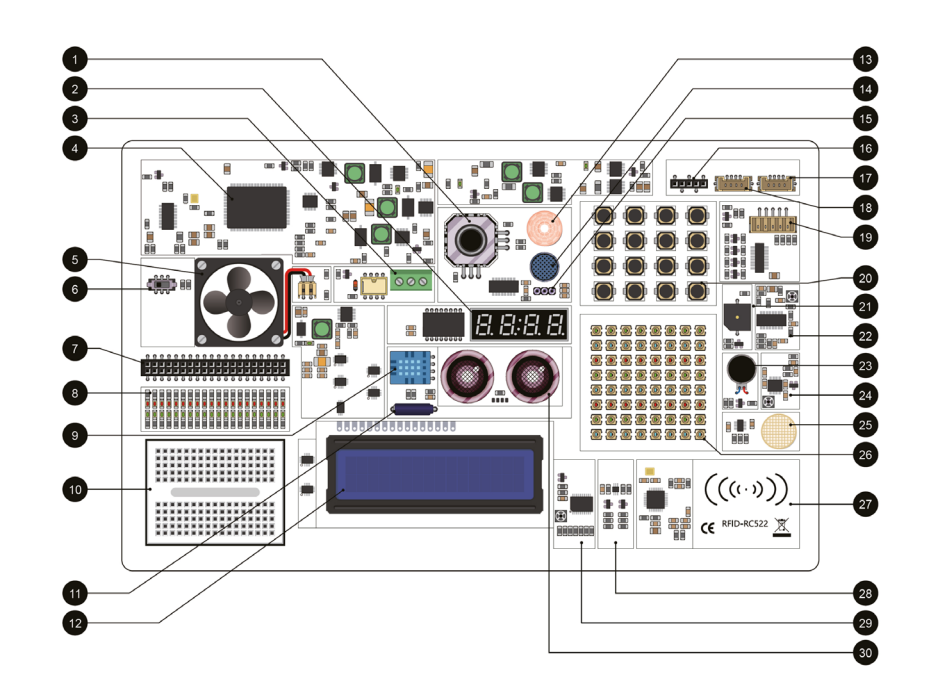

- **21.** Buzzer
- **22.** PIR-Empfindlichkeitseinstellung
- **23.** Vibrationsmotor
- **24.** Sound-Sensor-Empfindlichkeitseinstellung
- **25.** Touch-Sensor
- **26.** 8x8 RGB-Matrix
- **27.** RC522-RFID Modul
- **28.** Lichtsensor
- **29.** 16x2 LCD-Helligkeitseinstellung
- **30.** Ultraschallsensor

## **MONTAGE DES RASPBERRY PIS**

**1.** Setze die beiliegende SD-Karte in den SD-Kartenslot deines Raspberry Pis

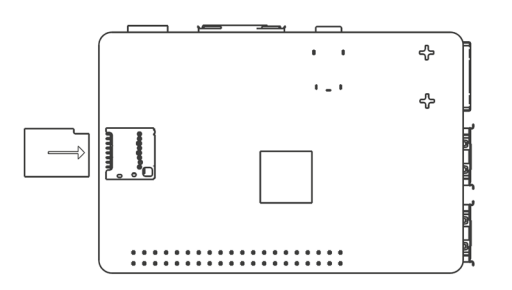

**2.** Öffne das Raspberry Pi Montagefach auf der Rückseite deines Joy-Pi Note, indem du die Abdeckung nach rechts aufschiebst.

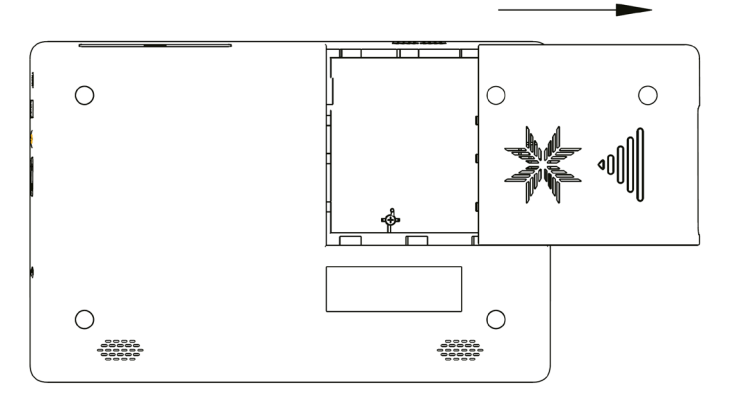

**3.** Setze den Raspberry Pi in das Montagefach ein. Setze dann die Schrauben ein, um deinen Raspberry Pi zu befestigen.

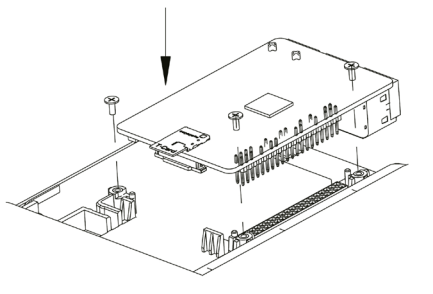

**4.** Verbinde das micro-HDMI-Adapterboard mit der HDMI-Schnittstelle deines Raspberry Pis.

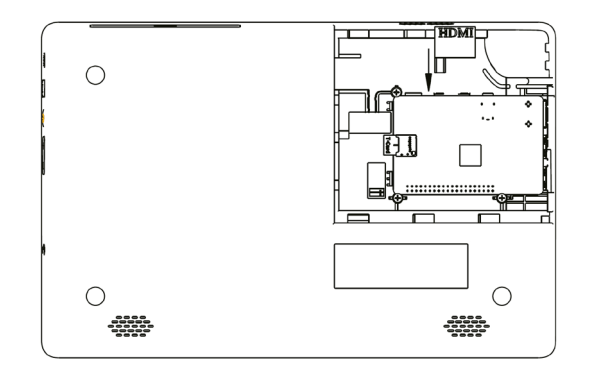

**5.** Verbinde das USB-C Power-Kabel mit deinem Raspberry Pi. Setze das andere Ende in den zwei-poligen Anschluss deines Joy-Pi Note ein.

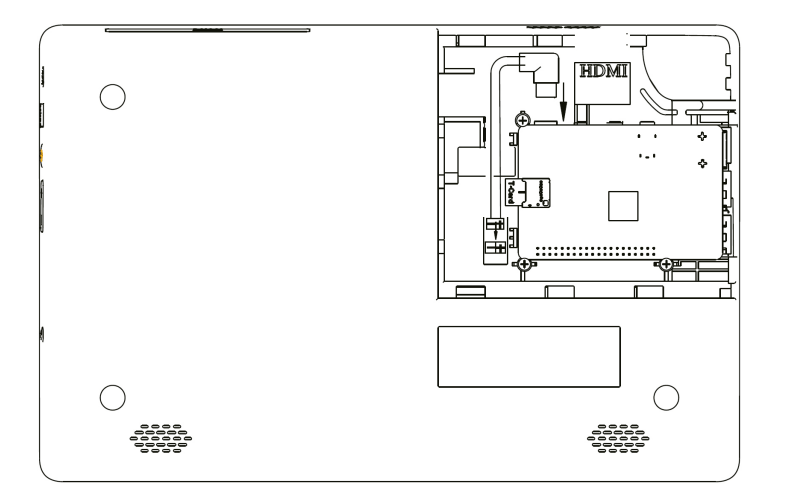

**6.** Nimm dann das USB-Kamera-Kabel und schließe es an einen der USB-Ports deines Raspberry Pis an.

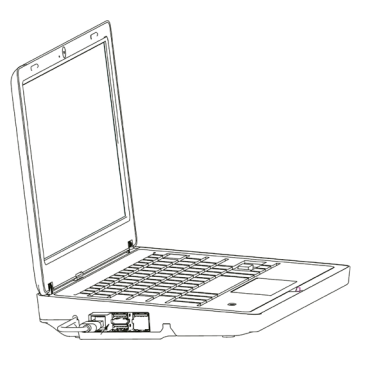

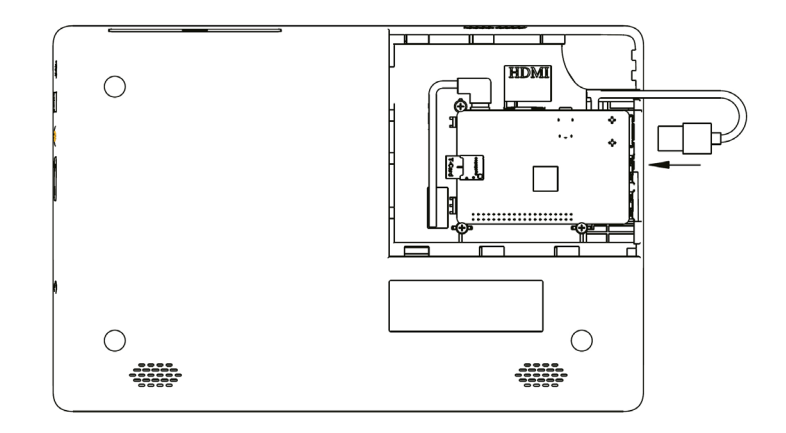

## **7.** Schließe die Abdeckung.

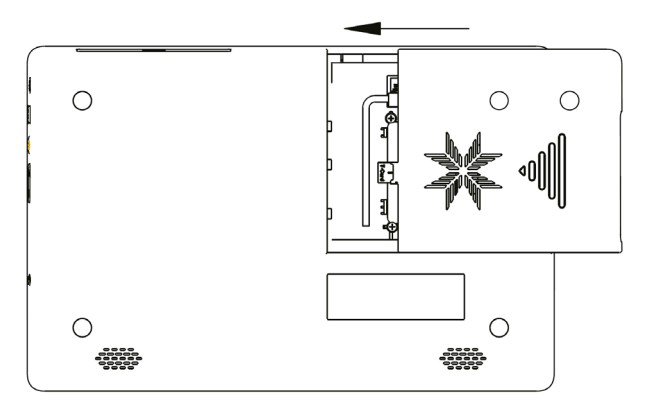

**8.** Nimm das beiliegende 12V-Netzgerät und schließe es an den Stromversorgungsanschluss deines Raspberry Pis an.

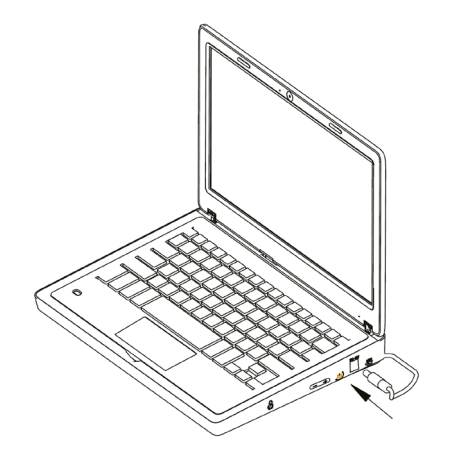

**9.** Entferne den Empfänger aus dem Aufbewahrungsfach der kabellosen Maus.

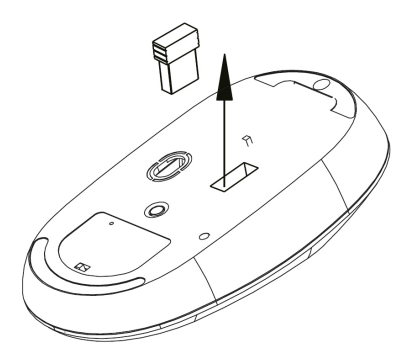

**10.** Setze den Empfänger dann in einen der USB-Ports deines Raspberry Pis ein.

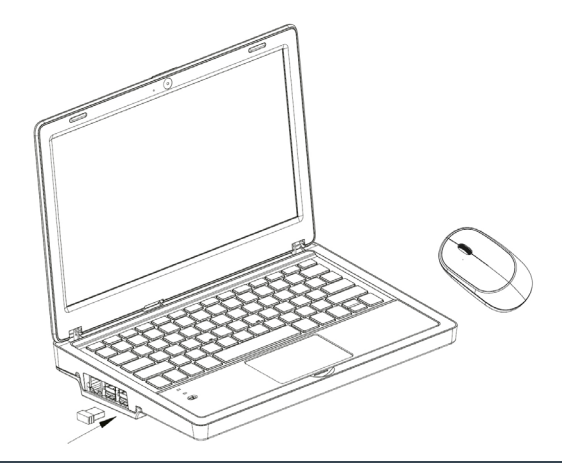

**11.** Setze nun Batterien in die kabellose Maus ein und stelle den Schalter der kabellosen Tastatur auf ON.

Tipp: Sollte die Power-LED der Tastatur anfangen zu blinken, dann ist der Akkustand niedrig. Schließe dann einfach ein microUSB-Kabel an die Tastatur an, um den Akku wieder aufzuladen.

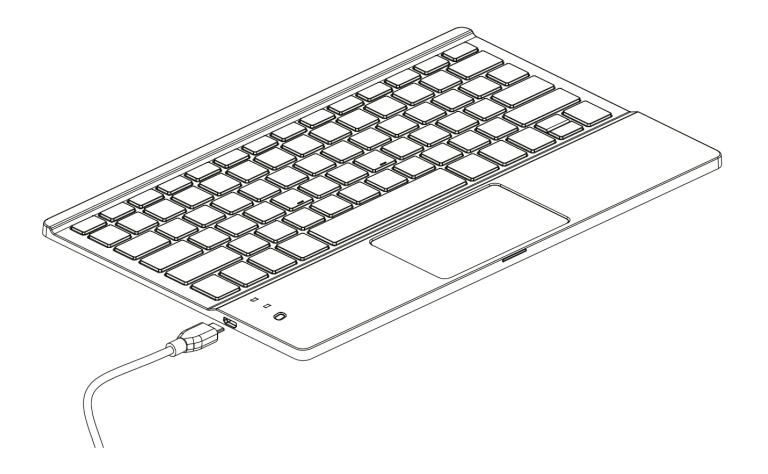

**12.** Dein Joy-Pi Note verfügt über ein Aufbewahrungsfach auf der Rückseite. Indem du es leicht andrückst, kannst du das Fach öffnen. Verwende es für eine Powerbank oder um deine Elektronik-Komponenten zu verstauen.

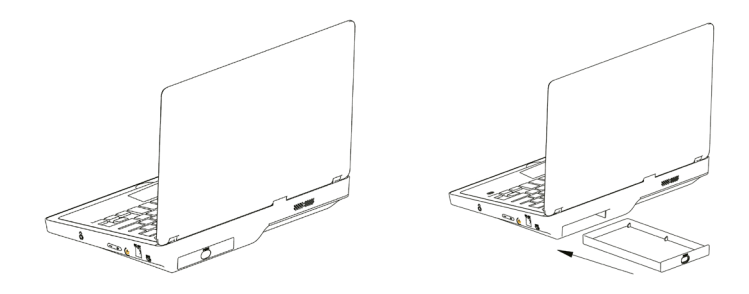

## **SOFTWARE**

Nach dem Start deines Joy-Pi Note öffnet sich automatisch die Lernzentrale. Hier hast du die Auswahl zwischen den folgenden Programmen:

## **LEARNING**

Lerne die Grundlagen der Python und Scratch-Programmierung. Mit Hilfe eines fortschrittsbasiertem System werden dir Schritt für Schritt alle Funktionen deines Joy-Pi Note erklärt und näher gebracht.

## **PROJECTS**

Für einen schnellen Einstieg und eine Übersicht in die Funktionen deines Joy-Pi Note stehen dir hier insgesamt 18 Projekte zur Verfügung.

## **PYTHON**

Starte die Python-Entwicklungsumgebung.

## **ARDUINO**

Starte die Arduino-Entwicklungsumgebung.

## **MICRO:BIT**

Starte die Micro:Bit-Entwicklungsumgebung.

## **SCRATCH**

Starte die Scratch-Entwicklungsumgebung.

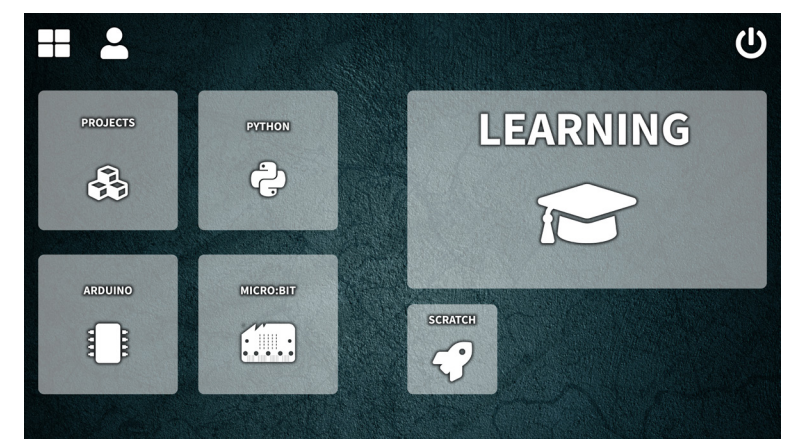

## **STARTKLAR!**

Du bist jetzt bereit und kannst mit deinem Joy-Pi Note loslegen! Falls du noch weitere Informationen, Downloads, Hilfe oder weitere Anleitungen benötigst, dann schau doch auf unserer Webseite vorbei: **WWW.JOY-PI.NET**<br> **WWW.JOY-PI.NET**<br> **WWW.JOY-PI.NET**<br> **EXAMPLE AND A START KLAR!**<br> **WWW.JOY-PI.NET**<br> **EXAMPLE A START A START AND A START AND MONORMATER AND A START AND MONORMATER AND MONORMATER AND MONORMANY INTERPERTIES** 

### **SYMBOL AUF ELEKTRO - UND ELEKTRONIKGERÄTEN:**

Diese durchgestrichene Mülltonne bedeutet, dass Elektro- und Elektronikgeräte nicht in den Hausmüll gehören. Sie müssen die Altgeräte an einer Erfassungsstelle abgeben. Vor der Abgabe haben Sie Altbatterien und Altakkumulatoren, die nicht vom Altgerät umschlossen sind, von diesem zu trennen.

### **RÜCKGABEMÖGLICHKEITEN:**

Als Endnutzer können Sie beim Kauf eines neuen Gerätes, Ihr Altgerät (das im Wesentlichen die gleiche Funktion wie das bei uns erworbene neue erfüllt) kostenlos zur Entsorgung abgeben. Kleingeräte bei denen keine äußere Abmessungen größer als 25 cm sind können unabhängig vom Kauf eines Neugerätes in haushaltsüblichen Mengen abgeben werden.

### **MÖGLICHKEIT RÜCKGABE AN UNSEREM FIRMENSTANDORT**

WÄHREND DER ÖFFNUNGSZEITEN: SIMAC Electronics GmbH, Pascalstr. 8, D-47506 Neukirchen-Vluyn

#### **MÖGLICHKEIT RÜCKGABE IN IHRER NÄHE:**

Wir senden Ihnen eine Paketmarke zu mit der Sie das Gerät kostenlos an uns zurücksenden können. Hierzu wenden Sie sich bitte per E-Mail an service@joy-it.net oder per Telefon an uns.

#### **INFORMATIONEN ZUR VERPACKUNG:**

Verpacken Sie Ihr Altgerät bitte transportsicher, sollten Sie kein geeignetes Verpackungsmaterial haben oder kein eigenes nutzen möchten kontaktieren Sie uns, wir lassen Ihnen dann eine geeignete Verpackung zukommen.

#### **INVERKEHRBRINGER:**

SIMAC Electronics GmbH - Pascalstraße 8 - 47506 Neukirchen-Vluyn - Deutschland

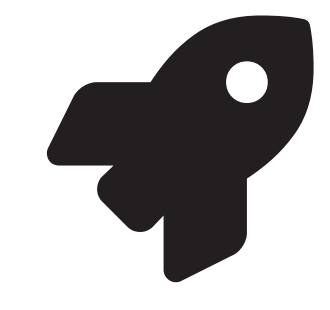

## **TABLE OF CONTENTS**

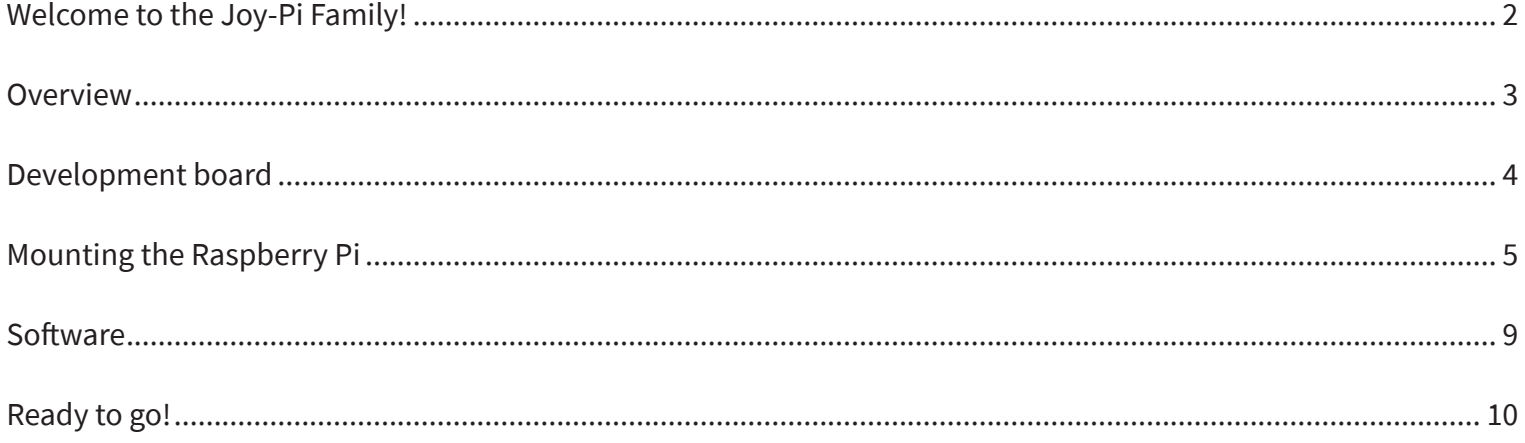

## **JI-90L**

## **FOR MAKERS AND PROFESSIONALS**

## **WELCOME TO THE JOY-PI FAMILY!**

You are holding your own Joy-Pi Note in your hands. With this experimentation kit, your entry into electrical engineering and programming begins. The all-in-one environment finally puts an end to the fiddly little parts solutions on your desk!

Everything you need is in this set. There are no limits to your possibilities!

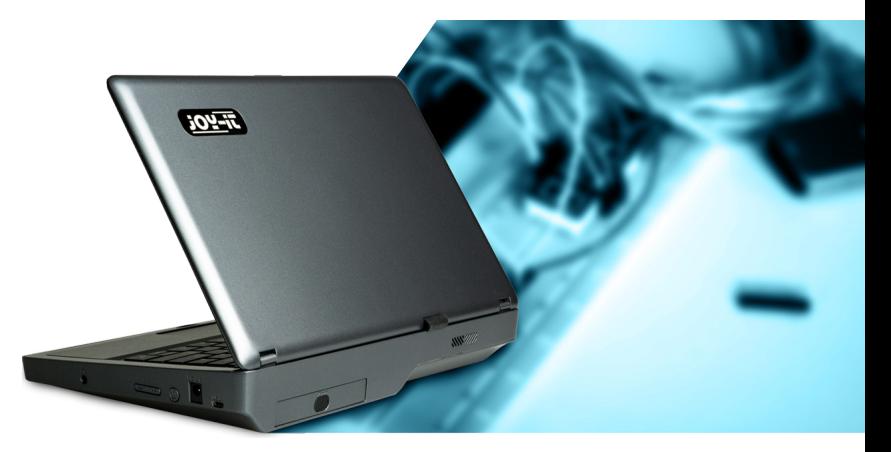

**TIPS, DOWNLOADS, HELP AND A COMPREHENSIVE MANUAL CAN ALSO BE FOUND HERE:**

## **WWW.JOY-PI.NET**

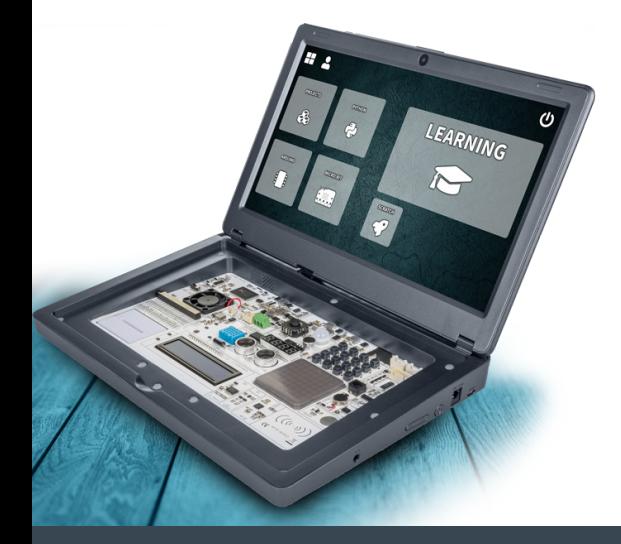

## **OVERVIEW**

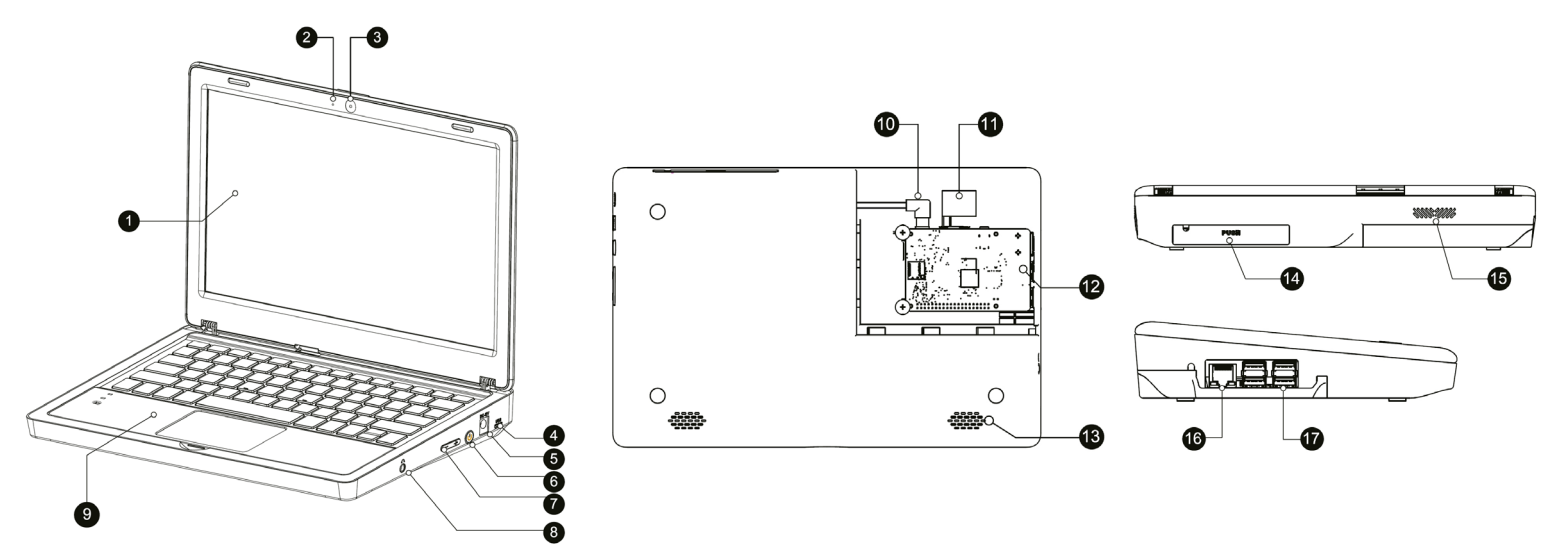

- **1.** 11.6" IPS Full-HD Screen
- **2.** Microphone
- **3.** 2MP Camera
- **4.** 5V USB Power supply connection
- **5.** DC 12V Power supply connection
- **6.** Power button
- **7.** Volume & Brightness control
- **8.** 3.5mm Headphone jack
- **9.** Detachable, wireless keyboard
- **10.** Raspberry Pi power supply
- **11.** HDMI
- **12.** Raspberry Pi mounting tray
- **13.** Speaker
- **14.** Storage tray
- **15.** Ventilation opening
- 16. Network connection (Raspberry Pi)
- 17. USB-Connection (Raspberry Pi)

## **DEVELOPMENT BOARD**

- **1.** Joystick
- **2.** 7-Segment Display
- **3.** Relay
- **4.** Display driver
- **5.** Fan unit
- **6.** Raspberry Pi connection switch
- **7.** GPIO-Interface
- **8.** GPIO-Indicator LED
- **9.** DHT11 Temperature- & Moisture-Sensor
- **10.** Breadboard
- **11.** Tilt sensor
- **12.** 16x2 LCD-Display
- **13.** PIR-Sensor
- **14.** Sound-Sensor
- **15.** IR-Sensor-Interface
- **16.** I/O / ADC / UART Expansion-Interface
- **17.** Servo-Interface
- **18.** I2C Expansion-Interface
- **19.** Stepper motor-Interface
- **20.** 4x4 Buttonmatrix

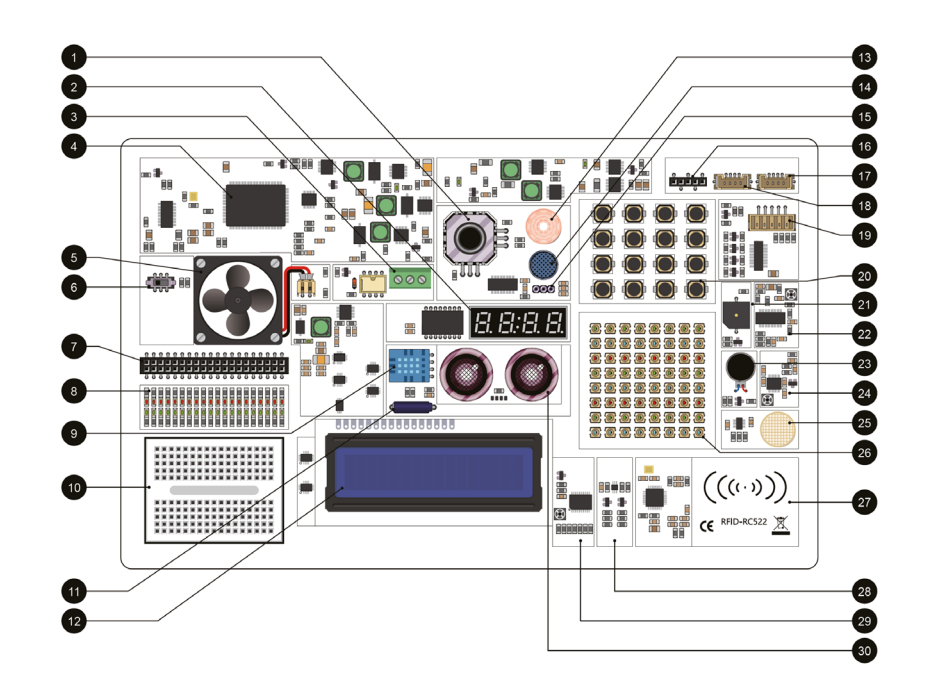

- **21.** Buzzer
- **22.** PIR Sensitivity adjustment
- **23.** Vibration motor
- **24.** Sound-Sensor sensitivity adjustment
- **25.** Touch-Sensor
- **26.** 8x8 RGB-Matrix

## **27.** RC522-RFID Module

- **28.** Light sensor
- **29.** 16x2 LCD Brightness adjustment
- **30.** Ultrasonic-sensor

## **MOUNTING THE RASPBERRY PI**

**1.** Insert the included SD card into the SD card slot of your Raspberry Pi.

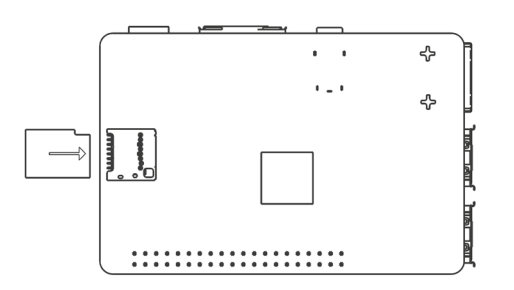

**2.** Open the Raspberry Pi mounting tray on the back of your Joy-Pi Note by sliding the cover to the right.

 $\overline{1}$  $\bigcirc$ ◯ ∩ **3.** Insert the Raspberry Pi into the mounting tray. Then insert the screws to secure your Raspberry Pi.

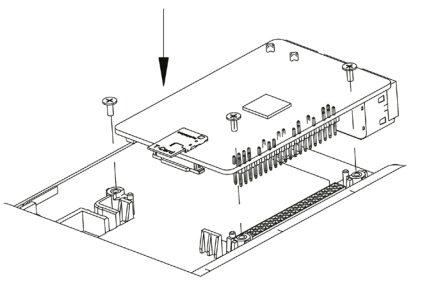

**4.** Connect the micro-HDMI adapter board to the HDMI port of your Raspberry Pi.

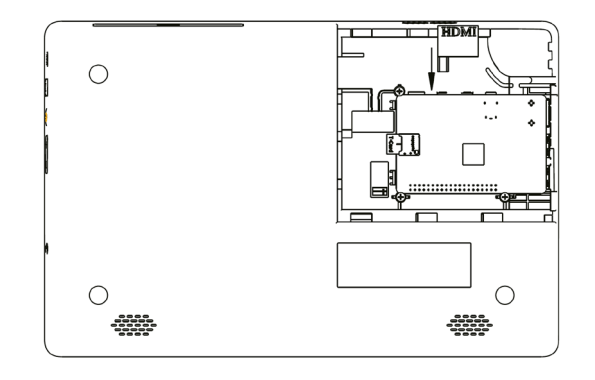

**5.** Connect the USB-C power cable to your Raspberry Pi. Insert the other end into the two-pin connector of your Joy-Pi Note.

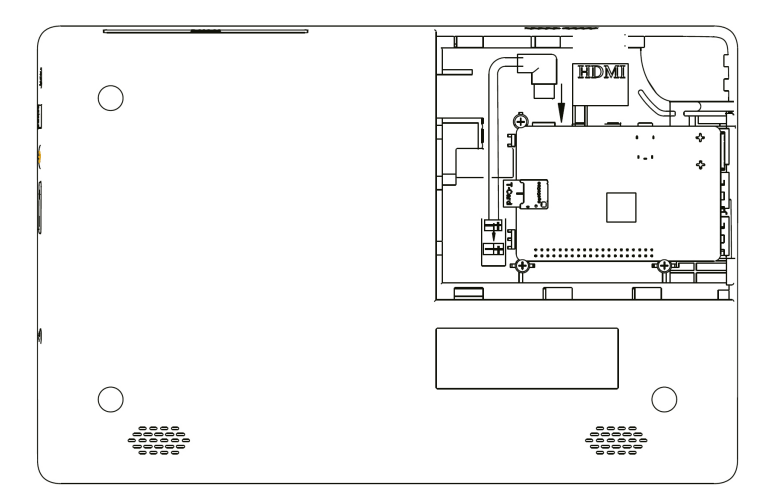

**6.** Then take the USB camera cable and connect it to one of the USB ports of your Raspberry Pi.

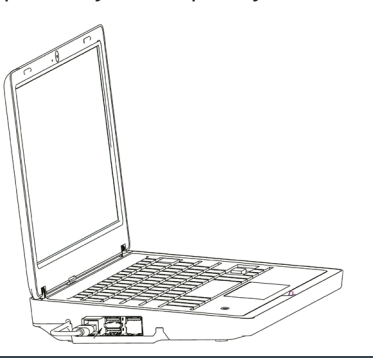

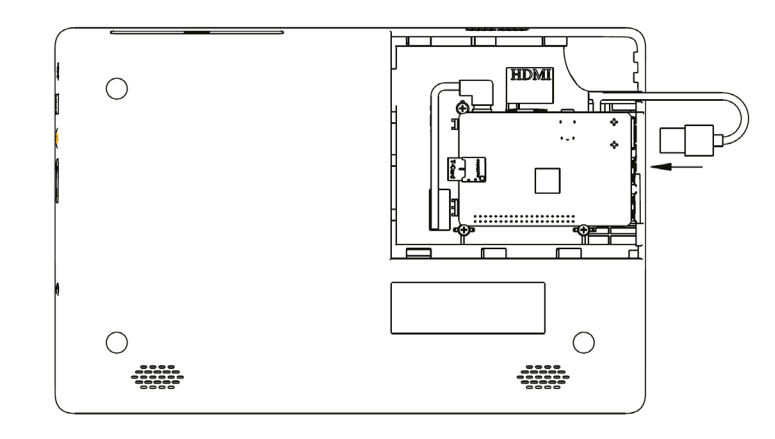

**7.** Close the cover.

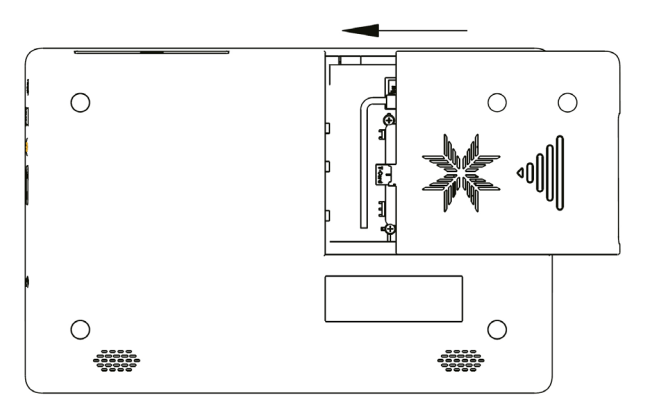

**8.** Take the included 12V power supply and connect it to the power connector of your Raspberry Pi.

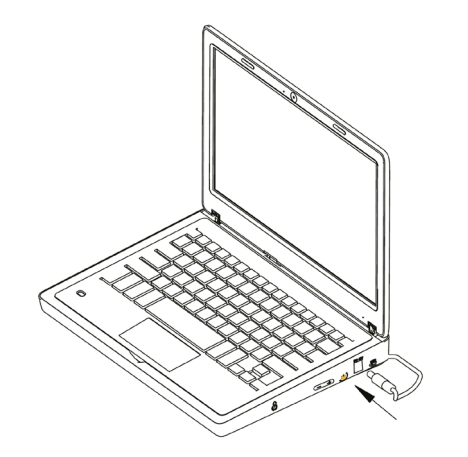

**9.** Remove the receiver from the storage compartment of the wireless mouse.

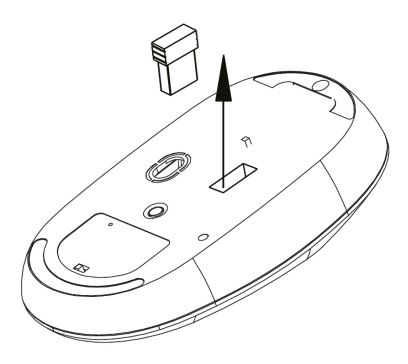

**10.** Then insert the receiver into one of the USB ports of your Raspberry Pi.

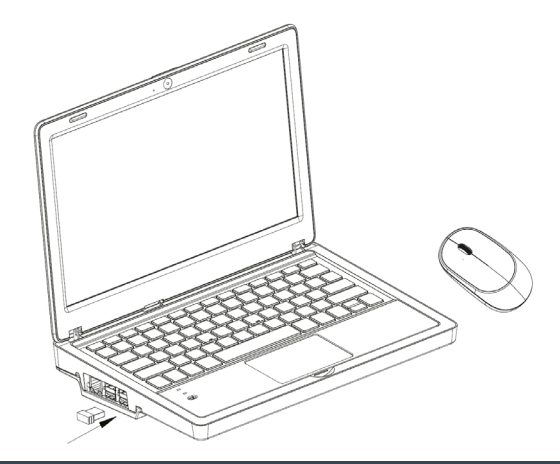

**11.** Now insert batteries into the wireless mouse and set the switch of the wireless keyboard to ON.

Tip: If the keyboard's power LED starts blinking, the battery level is low. Then simply connect a microUSB cable to the keyboard to recharge the battery.

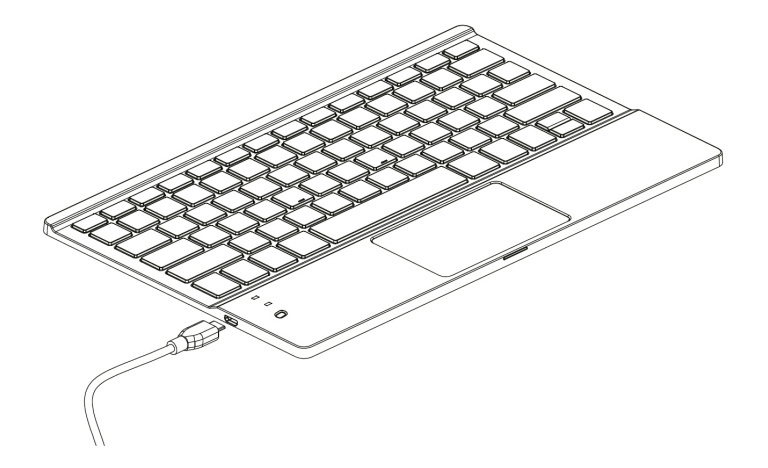

**12.** Your Joy-Pi Note has a storage compartment on the back. By pressing it lightly, you can open the compartment. Use it for a power bank or to store your electronic components.

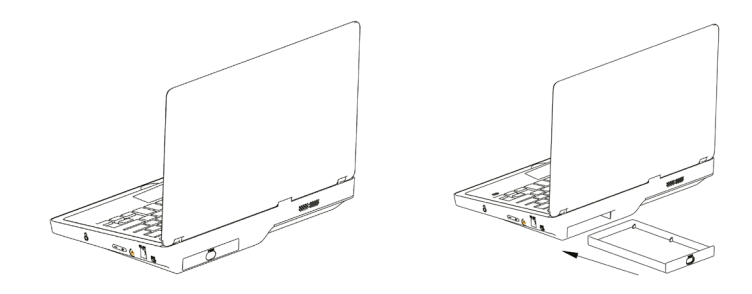

## **SOFTWARE**

After starting your Joy-Pi Note, the learning center opens automatically. Here you have the choice between the following programs:

### **LEARNING**

Learn the basics of Python and Scratch programming. With the help of a step by step system all functions of your Joy-Pi Note will be explained to you.

### **PROJECTS**

For a quick start and an overview of the functions of your Joy-Pi Note, a total of 18 projects are available here.

### **PYTHON**

Start the Python development environment.

## **ARDUINO**

Start the Arduino development environment.

## **MICRO:BIT**

Start the Micro:Bit development environment.

## **SCRATCH**

Start the Scratch development environment.

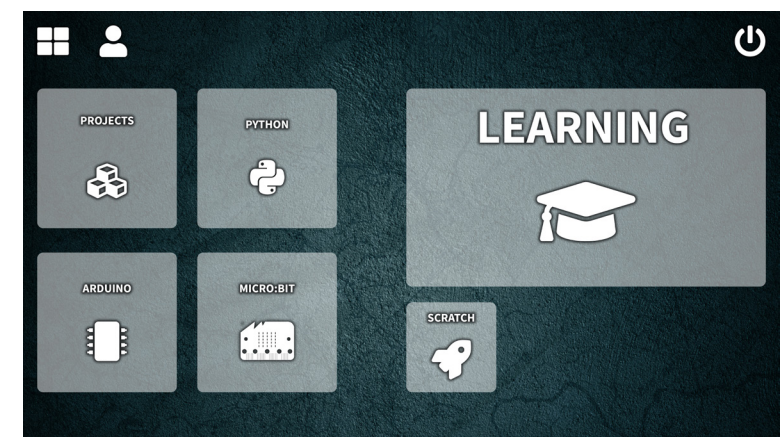

## **READY TO GO!**

You are now ready to get started with your Joy-Pi Note! If you need more information, downloads, help or more tutorials, check out our website:

## **WWW.JOY-PI.NET**

### **SYMBOL ON ELECTRICAL AND ELECTRONIC EQUIPMENT:**

This crossed-out trash can means that electrical and electronic equipment does not belong in household trash. You must take the waste equipment to a collection point. Before dropping off, you must separate used batteries and accumulators that are not enclosed by the waste equipment from it.

#### **RETURN OPTIONS:**

As an end user, when you purchase a new device, you can return your old device (which essentially fulfills the same function as the new one purchased from us) for disposal free of charge. Small appliances with no external dimensions larger than 25 cm can be returned in household quantities, regardless of the purchase of a new appliance.

#### **POSSIBILITY OF RETURN AT OUR COMPANY LOCATION**

DURING OPENING HOURS: SIMAC Electronics GmbH, Pascalstr. 8, D-47506 Neukirchen-Vluyn

#### **POSSIBILITY OF RETURN IN YOUR AREA:**

We will send you a parcel stamp with which you can return the device to us free of charge. To do this, please contact us by e-mail at service@joy-it.net or by phone.

#### **PACKAGING INFORMATION:**

Please pack your old device securely for transport. If you do not have suitable packaging material or do not wish to use your own, please contact us and we will send you suitable packaging.

#### **DISTRIBUTOR:**

SIMAC Electronics GmbH - Pascalstraße 8 - 47506 Neukirchen-Vluyn - Deutschland

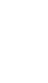

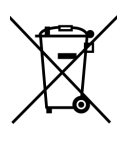

## **NEED MORE? DARF ES ETWAS MEHR SEIN?**

## **DMSO2D72** Mobile 3-in-1 measuring device Mobiles 3-in-1 Messgerät

- Oscilloscope, signal generator & multimeter Oszilloskop, Signalgenerator & Multimeter
- $\blacktriangleright$  Ideal companion for the workshop & outdoor use Idealer Begleiter für die Werkstatt und den Außeneinsatz

<sub>omsozorz</sub><br>Handheld Oscilloscope

mA

COM VIDICI#

- ▶ Silicone covering for high protection Silikonummantelung für hohen Schutz
- ▶ Mobile use via battery operation Mobil einsetzbar durch Akkubetrieb

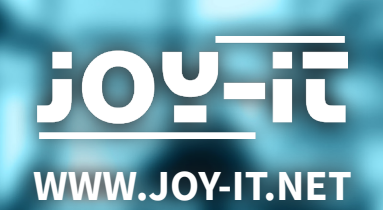